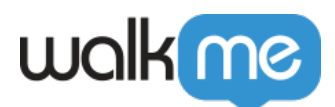

# [Workstation: Lokalisierung und](https://support.walkme.com/de/knowledge-base/workstation-lokalisierung-und-mehrsprachigkeit/) [Mehrsprachigkeit](https://support.walkme.com/de/knowledge-base/workstation-lokalisierung-und-mehrsprachigkeit/)

## Kurzübersicht

[Workstation ist wie ein vertrauenswürdiger Desktop-Begleiter.](https://support.walkme.com/knowledge-base/about-walkme-workstation/) Damit Sie dieses Tool optimal nutzen können, sollten Sie es in ihren bevorzugten Sprachen einstellen.

Bei der Verwendung von Workstation haben Sie die Flexibilität, Ihre bevorzugte **Workstation-Sprache** auszuwählen, wodurch auch die Sprache der Workstation-Oberfläche bestimmt wird. Darüber hinaus gibt Ihnen die **[Multi-Language von WalkMe](https://support.walkme.com/knowledge-base/multi-language/)** die Möglichkeit, Ihre bevorzugte Sprache für die von Ihrem Unternehmen erstellten Ressourcen frei zu wählen. Dieses Merkmal stellt sicher, dass Sie sowohl die Workstation-Sprache als auch die Ressourcensprache an Ihre spezifischen Bedürfnisse und Vorlieben anpassen können.

### Lernen Sie es kennen

#### Sprache für Workstation

Die Workstation-Sprache ist die Sprache der Workstation-Oberfläche. Daher erscheinen die Registerkarten, Einstellungen und Widgets in der für Workstation gewählten Sprache.

Workstation startet standardmäßig in der Sprache des Betriebssystems, in dem es zuerst geöffnet wurde. Sollte die Sprache des Betriebssystems in Workstation nicht verfügbar sein, ist Englisch die Standardeinstellung.

Workstation für Desktop wurde in die folgenden Sprachen lokalisiert (übersetzt):

- Chinesisch
- Englisch
- Französisch
- Deutsch
- Iapanisch
- Koreanisch
- Portugiesisch
- Spanisch
- Türkisch

# walk me

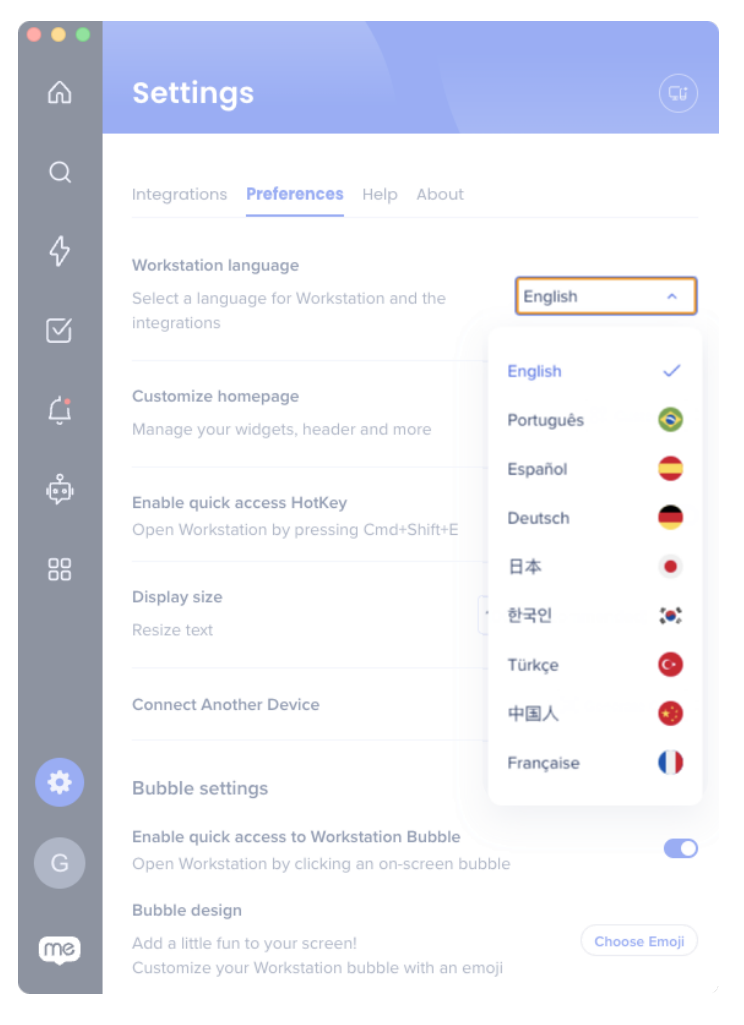

#### **Sie können die Workstation-Sprache jederzeit ändern, indem Sie hierhin gehen**:

- 1. Einstellungen→ Voreinstellungen
- 2. Sprache für Workstation
- 3. Auswahl der bevorzugten Sprache

Änderungen werden auf allen Ihren Workstation-Geräten gespeichert.

Nur auf Workstation für Desktop verfügbar

Die Lokalisierung für die mobile App von Workstation kommt bald! [Abonnieren Sie unsere](https://support.walkme.com/knowledge-base/walkme-technical-release-notes/) [Versionshinweise](https://support.walkme.com/knowledge-base/walkme-technical-release-notes/), um als Erster zu erfahren, wann sie verfügbar ist.

Ressourcensprache in Workstation (mehrsprachig)

WalkMe bietet Organisationen die Möglichkeit, ihre WalkMe-Inhalte mit [der Multi-Language von](https://support.walkme.com/knowledge-base/multi-language/) [WalkMe](https://support.walkme.com/knowledge-base/multi-language/) zu übersetzen. Dies bedeutet, dass die Inhalte auf der Registerkarte "Ressourcen" in einer

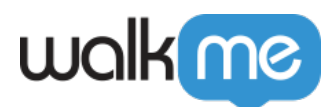

anderen Sprache als der Anwendung sein können. Die für Ressourcen verfügbaren Sprachen liegen im Ermessen der Organisation.

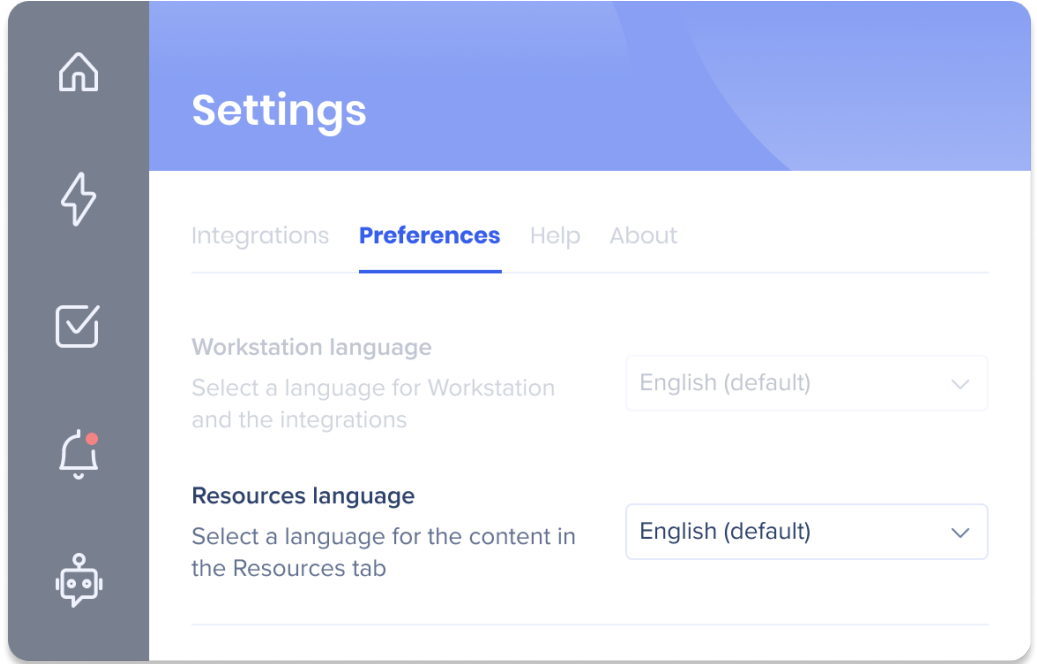

#### **Sie können die Sprache der Ressourcen jederzeit ändern, indem Sie hierhin gehen**:

- 1. Einstellungen→ Voreinstellungen
- 2. Sprache für Resources
- 3. Auswahl der bevorzugten Sprache

Änderungen werden auf allen Ihren Workstation-Geräten gespeichert.